#### **Sisältö**

#### SUOI

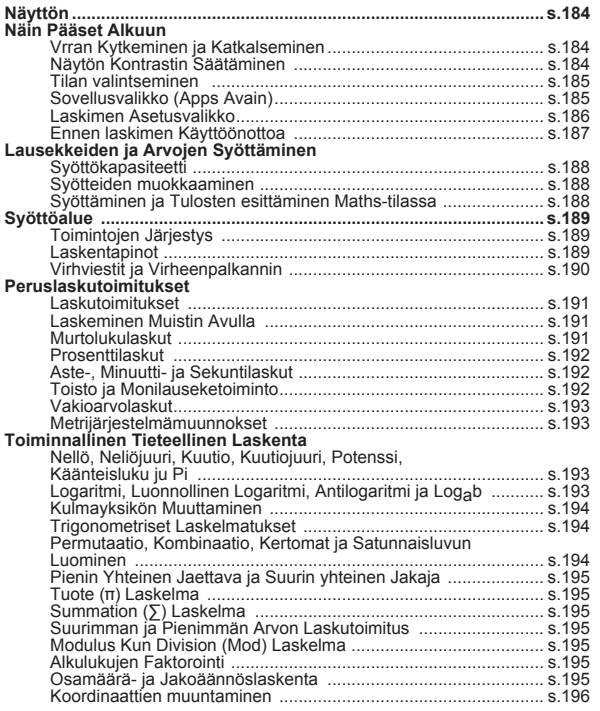

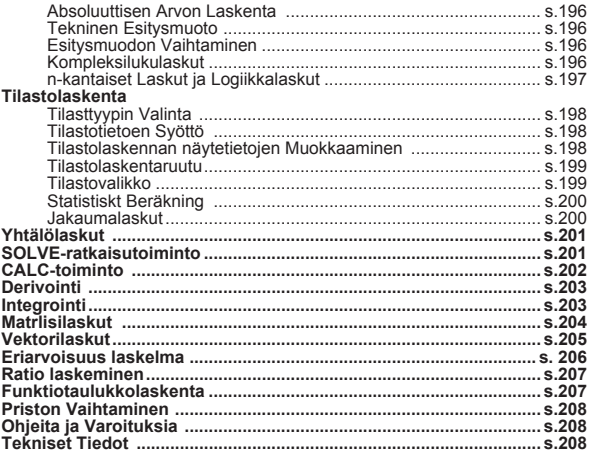

- **Käyttöoppaan käyttämiseen liittyviä tietoja**<br>\* Tässä perusoppaassa esitellään X Mark I Pro-laskimen toiminnot,<br>tekniset tiedot ja käyttöön liittyvät varoitukset lyhyesti.<br>\* X Mark I Pro:n **laskentaesimerkkiosassa** on e
- esimerkkilaskuja, näppäilyohjeita sekä yleisimpien toimintojen laskenta-alueet.

### **Näyttö**

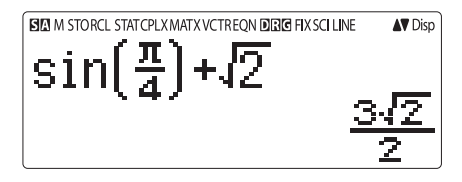

# **Tilanilmaisimet><br>
S** : Shift-näppä<br>
Alfa-näppäi

- S : Shift-näppäin
- A : Alfa-näppäin<br>M : Frillinen muis
- $\overline{M}$  : Erillinen muisti<br>STO : Tallennusmuist
- STO : Tallennusmuisti<br>RCI : Hakumuisti
- RCL : Hakumuisti<br>STAT : Tilaastolask
- STAT : Tilaastolaskentatila<br>CPLX : Kompleksilukutila
- CPLX : Kompleksilukutila<br>MATX : Matriisilaskutila
- MATX : Matriisilaskutila<br>
VCTR : Vektorilaskutila
- VCTR : Vektorilaskutila<br>EQN : Yhtälölaskutila
- 
- EQN : Yhtälölaskutila<br>D : Kulmalaskenta D : Kulmalaskentatila<br>
R : Radiaanitila
- R : Radiaanitila<br>**G** : Gradienttitila
- G : Gradienttitila<br>FIX : Desimaalien
- FIX : Desimaalien määrän kiinnitysasetus<br>SCI : Tieteellinen esitysmuoto
- SCI : Tieteellinen esitysmuoto<br>I INF : Lineaarinen näyttötila
- LINE : Lineaarinen näyttötila
- $\begin{array}{ccc} \bullet & \cdot & \cdot \\ \bullet & \cdot & \cdot \\ \bullet & \cdot & \cdot \\ \end{array}$ 
	-
- Nuoli alas<br>Disp : Monilaske : Monilaskelmanäyttö

## **Näin Pääset Alkuun**

#### Virran kytkeminen ja katkaiseminen

- Ensimmäinen käyttökerta:
- 1. Irrota pariston suojaliuska. Sen jälkeen laskimeen voidaan kvtkeä virta.
- 2. Nollaa laskimen tiedot painamalla näppäimiä  $\boxed{\circ}$  Shift  $\boxed{\circ}$  3 =  $\boxed{\circ}$

Virran kytkeminen: Painetaan näppäintä

Virran katkaiseminen: Painetaan näppäimiä Shiff

#### Automaattinen virrankatkaisu:

Jos laskinta ei käytetä noin seitsemään minuuttiin, virta katkaistaan automaattisesti

#### Nävtön kontrastin säätäminen

■ Paina näppäimiä Shift MODE • 6 (6: 4 CONT > ). Siirryt Näytön kontrastinsäätö-ruutuun

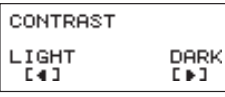

Voit lisätä näytön kontrastia painamalla näppäintä L▶ Voit vähentää näytön kontrastia painamalla näppäintä < Voit vahvistaa muutokset ja tyhjentää ruudun painamalla näppäintä cA tai oN

■ Voit palauttaa LCD-näytön kontrastin alkutilaan painamalla näppäimiä **Shiff]** <sup>[CIR</sup> 3] =  $|c_A|$  Näytön kontrastinsäätö -ruudun ulkopuolella.

#### **TILAN valitseminen**

- Voit siirtyä Laskutoimituksen tilan valinta -ruutuun painamalla näppäintä MODE
- **Premere il tasto**  $\boxed{\rightarrow}$  **/**  $\boxed{\rightarrow}$  **per passare alla pagina successiva /** precedente.

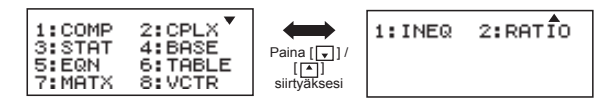

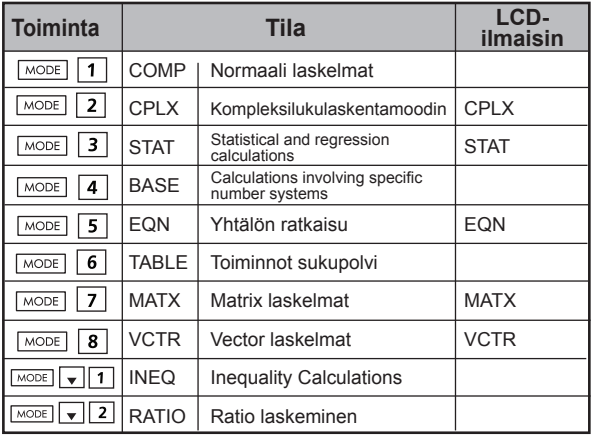

Alkuperäinen (oletusarvoinen) tila on COMP-tila.

#### **Sovellusvalikko (Apps Avain)**

Sovellusvalikko sisältää matemaattiset funktiot. Funktiot vaihtelevat valitusta laskintoiminnosta riippuen.

 $\blacksquare$  Paina  $\overline{\text{MoDE}}$  ja vastaavaa numeroa siirtyäksesi laskinkäyttöön.

**Paina Apps siirtyäksesi sovellusvalikkoon.** 

 $2: \Sigma$ 

4:Min

6: Mod

8: GCD

**Paina**  $\boxed{\triangle}$  /  $\boxed{\bullet}$  siirtväksesi seuraavalle/edelliselle sivulle.

#### i) COMP Mode  $1:$  T

3: Max

 $5:Q...P$ 

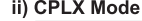

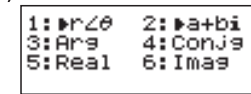

# 7:LCM iii) STAT Mode

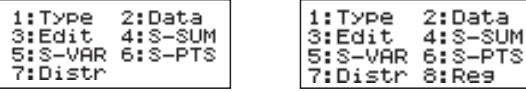

In SD mode

In REG mode

#### iv) BASE Mode

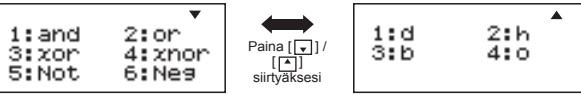

#### v) EQN Mode

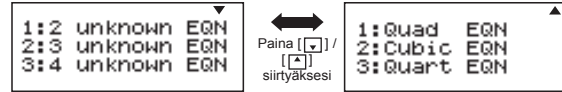

#### vi) MATX Mode

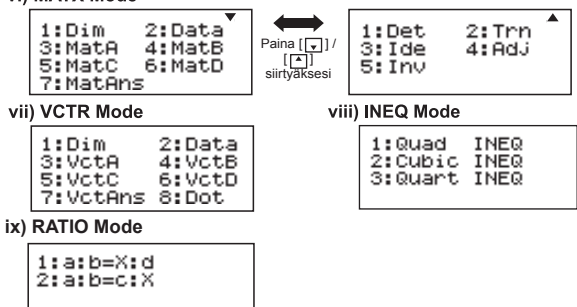

Paina Apps Apps poistuaksesi sovellusvalikosta.

#### Laskimen asetusvalikko

Voit siirtyä Laskimen asetukset -valikkoon painamalla näppäimiä Shiff MODE ja seuraavalle tai edelliselle sivulle painamalla näppäimiä  $\boxed{\blacktriangle}$ / $\boxed{\blacktriangledown}$ 

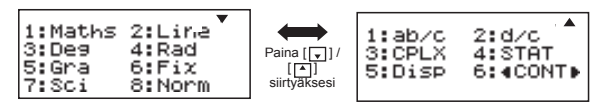

#### Laskimen svöttö- ja tulomuodon valitseminen: [1] Maths tai [2] Line

[1] Maths (Matemaattinen tila): Suurin osa laskutoimitusten syöttöia tulotiedoista (esim. murtoluvut. pii. neliöiuuriluvut) esitetään samassa muodossa kuin matematiikan oppikirjoissa.

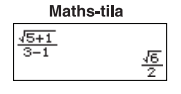

[2] Line (Lineaarinen tila): Suurin osa laskutoimitusten svöttö- ia tulotiedoista esitetään rivimuodossa "LINE/LINEAARINEN" - kuvake on näkvvissä.

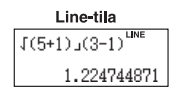

Sillä STAT, EQN, MATX, VCTR, INEQ, RATIO tilassa Input & Näyttömuoto siirtyy Line automaattisesti.

■ Kulmavksikön valitseminen: [3] Deg. [4] Rad tai [5] Gra

[3] Deg. Kulmayksikkö asteina

[4] Rad: Kulmayksikkö radiaaneina

151 Gra: Kulmayksikkö gradientteina

 $90^\circ = \frac{\pi}{2}$  radians = 100grads

#### Nävtön merkkien tai esitysmuodon valitseminen: [6] Fix, [7] Sci tai [8] Norm (esimerkki 1)

[6] Fix: Kiinnitetty desimaali [Fix 0~9?] ilmestyy näkyviin. Määritä desimaalien lukumäärä painamalla [0] - [9]. Esimerkki: 220  $\div$  7  $= 31.4286$  (FIX 4)  $= 31.43$  (FIX 2)

[7] Sci: Tieteellinen esitysmuoto [Fix 0~9?] ilmestyy näkyviin. Määritä merkitsevien numeroiden lukumäärä painamalla  $[0] - [9]$ . Esimerkki: 220  $\div$  7  $=$  3.1429 x 10<sup>1</sup> (SCI 5)  $= 3.143 \times 10^{1}$  (SCI 4)

[8] Norm: Eksponenttiesitysmuoto [Norm 1~2?] ilmestyy näkyviin. Määritä eksponenttiesitysmuoto painamalla [1] tai [2].

Norm 1: Eksponenttiesitysmuotoa käytetään automaattisesti kokonaisluvuissa, joissa on enemmän kuin 10 merkkiä ja desimaaliluvuissa, joissa on enemmän kuin KAKSI desimaalia.

Norm 2: Eksponenttiesitysmuotoa käytetään automaattisesti kokonaisluvuissa, joissa on enemmän kuin 10 merkkiä ja desimaaliluvuissa, joissa on enemmän kuin YHDEKSÄN desimaalia.

Esimerkki:  $1 \div 1000 = 1x10^{-3}$  (Norm 1)  $= 0.001$  (Norm 2)

Murtolukumuodon [1] a b/c tai [2] d/c valitseminen [1] a b/c: määrittää sekalukumuodon [2] d/c: määrittää epämurtolukumuodon

#### Voit valita kompleksiluku näyttömuodon [3] CLPX  $([1] + bi \ntai [2] r < \theta)$

[1] + bi: määritä Suorakaide koordinaatit

 $[2]$  r <  $\theta$ : määritä Polor koordinaatit

#### Tilastollisen esitysmuodon [4] STAT ([1] ON tai [2] OFF)

[1] ON: Näyttää FREQ (frekvenssi) -sarakkeen Tilastotietojen svöttö-ruudulla [2] OFF: Piilottaa FREQ (frekvenssi) -sarakkeen Tilastotietojen svöttö-ruudulla

#### Desimaalierottimen esitysmuodon [5] Disp ([1] Dot tai [2] Comma)

[1] Dot: määrittää tulosten esittämistä varten desimaalierottimeksi pisteen [2] Comma: määrittää tulosten esittämistä varten desimaalierottimeksi pilkun

## ■ Näytön kontrastin säätäminen [6] < CONT

Ks. Nävtön kontrastin säätäminen - kohta.

#### Ennen laskimen käyttöönottoa

#### ■ Tarkista käytössä oleva laskentatila

Tarkista tilanilmaisimet, jotka osoittavat käytössä olevan laskentatilan (COMP, STAT tai TABLE), näytön muotoasetukset ia kulmavksikön asetus (Deg. Rad tai Gra.)

#### Paluu alkuperäisiin asetuksiin

Voit palauttaa laskimen alkuperäiset asetukset painamalla näppäimiä Shiff | CIR | 1 | = (YES/KYLLÄ) CA

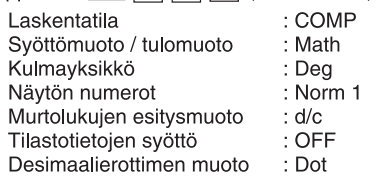

Tämä toimenpide ei tyhiennä muuttujamuistia.

#### Laskimen alkuperäisten asetusten palauttaminen

Jos et ole varma laskimen asetuksista, suosittelemme palauttamaan laskimen alkuperäiset asetukset (COMP-laskentatila, Degree-kulmavksikkö sekä toistoia muuttujamuistin tyhientäminen) ja LCD-näytön alkuperäisen kontrastin painamalla näppäimiä [Shift]<sup>[CLR</sup>  $\boxed{3}$  (All/Kaikki)  $\boxed{=}$  (YES/KYLLÄ)  $\boxed{CA}$ .

## Lausekkeiden ja Arvojen Syöttäminen

#### Svöttökapasiteetti

Voit svöttää X Mark I Pro-laskimeen vksittäisiä laskutoimituksia. joiden koko on jopa 99 tavua. Kun svöttökapasiteetti on alle 10 tavua, svöttökursori muuttuu muodosta "| " muotoon " | " merkiksi siitä, että muistia on vain vähän jäliellä.

#### Svötteiden muokkaaminen

Uusi svöte alkaa näytön vasemmasta reunasta. Jos syötetiedoissa on enemmän kuin 15 merkkiä, riviä vieritetään juoksevasti oikealle. Voit tarkastella syötettä siirtymällä takaisin vasemmalle näppäinten [4] ja [14] avulla.

**Esimerkki:**  $2 \times \log 100 \times (1+3) = 16$  ...... **EX#1** 

- Jätä pois kertomerkki ja jälkimmäinen sulkumerkki.
	- 1. Jätä pois kertomerkki (x)
		- Syöte ennen avoimia sulkeita  $\boxed{\left(\right)}$ : 1 x (2+3)
		- Syöte ennen tieteellisiä toimintoja, joihin sisältyy sulkeita: 2 x cos(30)
		- Syöte ennen satunnaislukutoimintoa
		- Syöte ennen muuttujaa (A, B, C, D, X, Y, M),  $\pi$ ,  $\theta$
	- 2. Tiefeellisissä toiminnoissa sulkeet ovat avoimet. Esimerkki: sin(, cos(, Pol(, LCM( jne. Sinun on syötettävä argumentti ja suljettava sulkeet:  $\Box$ .
	- 3. Voit jättää jälkimmäisen sulkumerkin pois ennen komentoja  $\boxed{=}$ ,  $\boxed{\mathsf{M}+}$   $\boxed{\mathsf{M}}$ ,  $\boxed{\mathsf{Shift}}$  ja  $\boxed{\mathsf{S}^{\mathsf{TO}}}$ .

#### Svötön lisävs- ja korvaustila

Line-tilassa (Lineaarinen tila) voit käyttää syöttämiseen INSERT

tai Korvaus - tilaa.

- Lisäys -tilassa (oletusarvoinen syöttötila) kursori on pystysuora, vilkkuva "| " - viiva, jonka avulla lisätään uusi merkki
- Korvaus -tilassa voit vaihtaa kursorin vilkkuvaksi vaakasuoraksi viivaksi () ja korvata kursorin sijaintipaikassa olevan merkin painamalla näppäimiä shiff

Matemaattinen tila voidaan käyttää vain lisäystilaa.

Kun esitysmuoto muuttuu Lineaarinen tila Matemaattinen tila, se siirtvy automaattisesti lisävstilaan.

#### Lausekkeen poistaminen ja korjaaminen

Lisävs -tilassa: Siirrä kursori poistettavan merkin tai toiminnon oikealle puolelle ja paina näppäintä pEL.

Korvaus - tilassa: Siirrä kursori poistettavan merkin tai toiminnon alapuolelle ja paina näppäintä <sub>DEL</sub>.

Esimerkki: 1234567 + 889900

(1) Syöttöarvon vaihtaminen (1234567 → 1234560) ...... EX #2

(2) Poisto (1234567  $\implies$  134567) BX #3 (3) lisääminen (889900  $\implies$  2889900)

#### Svöttäminen ja tulosten esittäminen Maths-tilassa

Matemaattinen tila murtolukujen tai eräiden funktioiden (log, x<sup>2</sup>, x<sup>3</sup>, x<sup>4</sup>,  $\sqrt{=}$ ,  $\sqrt[3]{=}$ ,  $\sqrt{=}$ , x<sup>1</sup>, 10<sup>4</sup>, e<sup>4</sup>, Abs) syöttäminen ja tulosten esittäminen tapahtuu Käsinkirjoitus- tai Matematiikka -muodossa. ...... EX#5

- (1) Jotkin svötelausekkeet lisäävät laskutoimituslausekkeen korkeutta niin, että se on yhtä näyttöruutua korkeampi. Enimmäissyöttökapasiteetti: 2 näyttöruutua (31 pistettä x 2).
- (2) Laskimen muisti rajoittaa yhteen lausekkeeseen syötettävien funktioiden ja sulkeiden määrää. Jaa tässä tapauksessa lauseke useisiin osiin ja laske ne erikseen.
- (3) Jos osa svöttämääsi lauseketta jää laskutoimituksen jälkeen pois eikä näv tulosruudulla, voit tarkastella koko lauseketta painamalla näppäintä ( tai D.

### **Syöttöalue**

Rekenprecisie, invoerberelk katso ......

Virheet kumuloituvat ja voivat muodostua suuriksi ٠ perättäisissä laskuissa. Tämä koskee myös sellaisia laskuihin oleellisesti kuuluvia perättäisiä laskuia, joita esiintyy operaattoreissa  $(x^y)$ ,  $x^y$ ,  $x^3$ , x!, nPr, nCr ine.

#### ■ Tulosten esittäminen  $\sqrt{\ }$ -funktion avulla

Laskutoimitusten tulokset voidaan esittää √-funktion avulla seuraavissa tapauksissa:

1. Kun laskutoimituksen välitulokset ja lopulliset tulokset esitetään seuraavassa muodossa:

$$
\pm \frac{a\sqrt{b}}{c} \pm \frac{d\sqrt{e}}{f}
$$

 $0 \le a \le 100$ .  $1 \le d \le 100$  $0 \le h \le 1000$ .  $1 \le e \le 1000$  $1 \le c < 100$ ,  $1 \le f < 100$ 

2. Kun termien lukumäärä väli ja lopullisen tuloksen mukana $\sqrt{ }$ on yksi tai kaksi.

#### **Toimintojen järjestys**

Tällä laskin automaattisesti määrittää toiminnan painopisteenä jokaisen komennon **EX#7** 

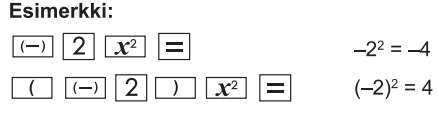

Fsimerkki 1:

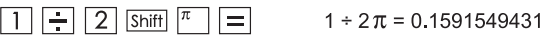

Esimerkki 2:

#### Laskentapinot

- Tässä laskimessa käytetään pinoiksi kutsuttuja muistialueita, joihin tallennetaan väliaikaisesti numeroarvoja (numeroita) ja komentoja (+, -, x jne.) sen mukaan, millainen niiden tärkevsiäriestvs laskutoimituksen aikana on.
- Numeropinossa on 10 tasoa ja komentopinossa 128 tasoa. Pinovirhe [Stack ERROR/Pinovirhe] ilmenee, kun yrität suorittaa laskutoimituksen, joka ylittää pinojen kapasiteetin.
- Laskutoimitukset suoritetaan järjestyksessä "Toimintojen järjestyksen" mukaisesti. Kun laskutoimitus on suoritettu, pinoon tallennetut arvot vapautetaan.

#### Virheviestit ja virheenpaikannin

Laskin lukitaan, kun virheviesti näkvy näytöllä merkiksi virheen syystä.

- $\blacksquare$  Voit poistaa virheviestin painamalla näppäintä  $\boxed{\circ}$ a ja palata sitten edellisen tilan alkuperäiseen näyttöön.
- Voit näyttää syötelausekkeen virheen viereen viedyllä kursorilla painamalla näppäintä [1] tai [1]
- Voit poistaa virheviestin painamalla näppäintä ow tyhjentää toistomuistin historian ja palata edellisen tilan alkuperäiseen näyttöön.

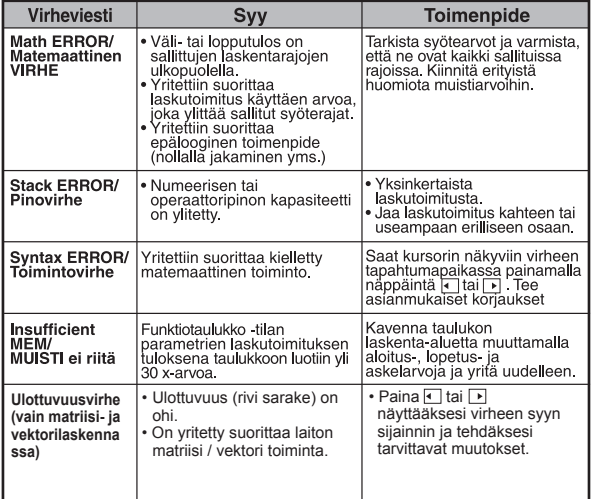

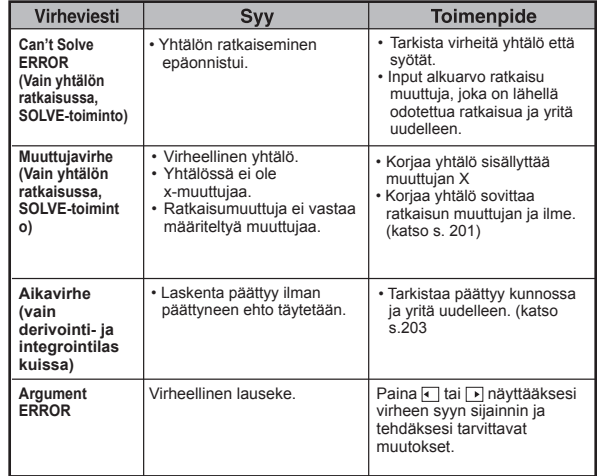

#### **Peruslaskutoimitukset**

Voit siirtvä COMP-tilaan painamalla näppäimiä  $\text{mod } \boxed{1}$ . ■ Vilkkaan laskennan aikana laskimessa näkvvät vain ilmaisimet (ilman laskentatuloksia). Voit keskeyttää laskennan painamalla näppäintä ca

#### Laskutoimitukset

#### 田田冈田

- Voit käyttää laskennassa negatiivisia lukuja (jätä negatiivinen eksponentti pois) merkitsemällä ne sulkeisiin.
- · Tämä laskin tukee 99:ää sulkeissa olevan lausekkeen tasoa. EX #8

#### Laskeminen muistin avulla

#### Ans  $M_{\text{H}}$   $M_{\text{H}}$   $M_{\text{SLO}}$   $R_{\text{CLO}}$

#### Muistimuuttuiat

- · Muistimuuttujia on 17 (0-9, A-D, M, X ja Y), joihin tallennetaan tietoja, tuloksia tai eritvisiä arvoja.
- Voit tallentaa arvot muistiin painamalla näppäimiä Shiff | STO | ja muistimuuttujaa.
- Voit hakea arvot muistista painamalla näppäintä RCL ja muistimuuttujaa.
- · Muistin sisällön voi tyhjentää painamalla näppäimiä  $\boxed{0}$  shift so ja muistimuuttujaa.
- Esimerkki: 23 + 7 (tallenna kohtaan A), laske sinifunktion arvo muuttujasta A ja tyhjennä A-muuttujan muistipaikka **EX#9**

#### Erillinen muisti

- Erillisessä muistissa M käytetään samaa muistialuetta kuin muuttujassa M. Se sopii hyvin kumulatiivisen summan laskentaan painamalla vain näppäintä [M+] (lisää muistiin) tai <sup>™</sup> (vähennä muistista)
- · Muistin sisältö säilyy silloinkin, kun laskimesta katkaistaan virta.
- Voit tyhientää erillisen muistin (M) painamalla näppäimiä | 0 | [Shift] | 500 | M
- · Voit tyhjentää muistista kaikki arvot painamalla näppäimiä  $\frac{\text{Shift}}{\text{est}}$  2(MCL)  $\boxed{=}$  CA

#### Vastausmuisti

• Viimeisimmän laskutoimitustuloksen svötearvot tallennetaan automaattisesti vastausmuistiin, kun painat

näppäimiä  $=$ ,  $\sqrt{\frac{S\text{hifft}}{S\text{hifft}}}$ ,  $\sqrt{\frac{S\text{hifft}}{S\text{hifft}}}$  ja  $\sqrt{\frac{S\text{hifft}}{S\text{hifft}}}$ Vastausmuistiin mahtuu enintään 18 numeroa

- · Voit hakea viimeisimmän vastausmuistin ja käyttää sitä painamalla näppäintä Ans
- · Vastausmuistia ei ole päivitetty, koska on suoritettu virheellinen toiminto
- · Vastausmuistin sisältö säilyy, vaikka painetaan näppäintä  $\boxed{\text{ca}}$ , vaihdetaan laskentatilaa tai laskimesta katkaistaan virta...... EX #10

#### Murtolukulaskut

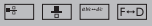

Laskin tukee murtolukulaskuja ja muunnoksia murtolukujen, desimaalierottimen, sekalukuien ja epämurtolukuien välillä. Erilaisten asetustilojen erilaiset syöttö- ja tulomuodot esitetään seuraavasti:

- · Määritä murtolukulaskun tuloksen esitysmuoto joko sekalukuna ( $\blacksquare$ , tai epämurtolukuina ( $\blacksquare$ ) asetusvalikossa.
- Murtoluvut esitetään oletusarvoisesti murtolukuina (-).
- · Sekalukuja käytetään tulosten esittämiseen vain sen jälkeen, kun asetus ( $\blacksquare$ ) on tehty asetusvalikossa.

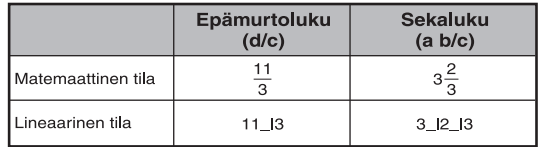

- Voit vaihtaa laskutoimituksen tuloksen murtoluvusta desimaaliluvuksi ja takaisin painamalla näppäintä F-D
- Voit vaihtaa laskutoimituksen tuloksen epämurtoluvusta sekaluvuksi ja takaisin painamalla näppäintä Shift
- Laskutoimitusten tulokset esitetään automaattisesti desimaalilukuina, jos murtoluvussa on yhteensä (kokonaisluku + osoittaja + nimittäjä + erotinmerkit) enemmän kuin 10 merkkiä.
- Kun murtolukulaskut yhdistetään desimaaliarvoon, tulokset esitetään desimaalilukuina.

#### Muuntaminen: murtoluku ← desimaalierotin ...... EXTI

#### Prosenttilaskut

#### EX #12

#### Aste-, minuutti- ja sekuntilaskut

 $\boxed{\circ \cdot \cdot \cdot}$ 

Voit suorittaa seksagesimaalilaskun (60-kantainen lukujärjestelmä) tai muuntaa seksagesimaaliarvon desimaaliarvoksi käyttämällä asteita (tunteia), minuutteia sekunteia.

#### Asteet-minuutit-sekunnit ← desimaalierotin ...... EX#13

#### Toisto ja monilauseketoiminto

#### Toistomuistitoiminto

- · Toistomuisti on käytettävissä vain COMP-tilassa.
- Kun laskutoimitus on suoritettu. laskutoimituksen svöte ja tulos tallennetaan automaattisesti toistomuistiin
- · Voit toistaa suoritetun laskutoimituksen svöte- ja tuloshistorian painamalla näppäintä  $\blacktriangledown$  (tai  $\blacktriangle$ ).
- · Kun laskutoimituksen tulos näkyy näytöllä. voit muokata tuloksen svötelauseketta painamalla näppäintä [1] tai
- . Jos ilmaisin D on laskutoimituksen tulosruudun oikealla puolella, voit vierittää laskutoimitusta painamalla näppäintä  $\boxed{\circ}$  ja sen jälkeen näppäintä  $\boxed{\bullet}$  tai  $\boxed{\bullet}$ .
- · Toistomuistin voi tyhientää seuraavasti:
	- 1. Palauta laskimen asetukset alkutilaan painamalla näppäimiä  $\boxed{\text{Shift}}$   $\boxed{3}$   $\boxed{=}$   $\boxed{\text{c}}$ .
	- 2. Vainda laskenta- tai esitystilaa.
	- 3. Paina näppäintä [ o N ]
	- 4 Voit katkaista laskimen virran painamalla näppäimiä [shiff] <sup>OFF</sup>].

#### **Moniväittämien Function**

- Käytä kaksoispisteen illaittaa kaksi tai useampia laskutoimituksen vhdessä.
- · Ensimmäinen toteutettu selvitys on "Disp"-ilmaisin ja "Disp"-kuvake katosi viimeinen lauseke suoritetaan.

#### EX #14

#### Vakioarvolaskut

X Mark I Pro sisältää kaikkiaan 79 vakioarvoa. Kun siirryt vakioarvovalikkoon painamalla Shiff | Samaa näppäintä painamalla poistut valikosta). saat seuraavan näyttökuvan:

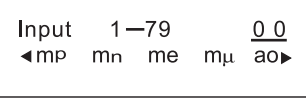

- Voit siirtyä seuraavalle tai edelliselle valikkosivulle painamalla  $\boxed{\blacktriangle}$  tai  $\boxed{\blacktriangledown}$ .
- Valitse vakion arvo painamalla vain | tai | näppäintä. Valintakohdistin vaihtuu vasemmalle tai oikealle vakion symbolin korostamiseksi samalla kun näytön alareuna näyttää korostetun vakion arvon.
- Valitset korostetun vakiosymbolin painamalla  $\equiv$ .
- · Saat vakion arvon heti käyttöön syöttämällä vakion numeron ja painamalla  $\boxed{=}$  kun valintakohdistin on kohdasa 0 0. ...... EX #15
- Constant Taulukko katso ..... EX #16

#### Metrijärjestelmämuunnokset

Laskimessa on 172 muunnosparia, joiden avulla voit muuntaa arvon haluttuihin metrijäriestelmän vksiköihin tai niistä pois.

- · Painamalla cow pääset muunnosvalikkoon.
- · Käytettävissäsi on 7 tietotyyppisivua (matka, pinta-ala, lämpötila, tilavuus, paino, energia ja paine), jotka sisältävät 36 metrijärjestelmän<br>symbolia. Painamalla ▲ tai → voit vaihtaa tietotyyppivalintasivua.
- · Tietotyyppisivulla voit vaihtaa valintakohdistimen vasemmalle tai oikealle painamalla [ tai [ ] ....... EX#17
- · Voit palata takaisin tavalliseen laskentatilaan heti kun @ -näppäin on painettuna tietotyyppivalintasivuilla. Sen jälkeen kun perusmuunnosyksikkö on valittu, [4] viai [cown] - näppäimet lakkaavat toimimasta
- · Jos muunnettu tulos johtaa ylivuotovirheeseen, alemmassa näytössä näkyy IERRORI. Käyttäjä ei voi valita ylivuotoaryoa painamalla  $\equiv$ , mutta seuraavat mahdollisuudet ovat käypiä:
	- Vaihtoehto A Yritä valita toinen muuntoarvo painamalla  $\lceil \cdot \rceil$  tai $\lceil \cdot \rceil$ .
	- Vaihtoehto B Tyhjennä näyttö painamalla non tai [CA] ja poist valikosta.
	- Vaihtoehto C Paina <a>[<a>condention pääset takaisin edelliseen laskunäyttöön.

Esimerkki: Muunna 10 + (5 ft<sup>2</sup>  $\rightarrow$  m<sup>2</sup>) = 10,4645152 ...... EX#18

# **Toiminnallinen Tieteellinen Laskenta**

- **Paina**  $\sqrt{1}$  siirtyäksesi COMP tilaan.
- $\pi$  = 3.1415926535897932324
- $e = 2.7182818284590452324$

Nellö, neliöjuuri, kuutio, kuutiojuuri, potenssi, käänteisluku ja pii

#### **EX #19**

#### Logaritmi, luonnollinen logaritmi, antilogaritmi ja logab

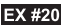

CONVT

Shift | CHALL

#### Kulmayksikön muuntaminen

Laskimen kulmayksiköksi on asetettu Degree/Aste, Voit siirtyä asetusvalikkoon ja vaihtaa vksikön radiaaniksi tai gradientiksi painamalla näppäimiä Shift SET-UP

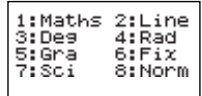

Voit ottaa käyttöön tarvitsemasi kulmayksikön painamalla vastaavaa numeronäppäintä, 3, 4 tai 5 Sen jälkeen näytöllä näkvy vastaavasti D- R- tai G-ilmaisin

Voit muuntaa kulmavksikön toiseen muotoon (aste, radiaani tai gradientti) painamalla näppäimiä shift

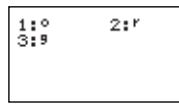

Painamalla  $\boxed{1}$ ,  $\boxed{2}$  tai  $\boxed{3}$  voit sen jälkeen muuntaa näytöllä näkyvän arvon valitsemaksesi kulmayksiköksi. ..... EX #21

#### **Trigonometriset laskutoimitukset**

■ Valitse ennen trigonometristen funktioiden käyttöä (hyperbolisia laskutoimituksia lukuun ottamatta) asianmukainen kulmayksikkö (Deg/Rad/Gra) painamalla näppäimiä Shift SET-UP

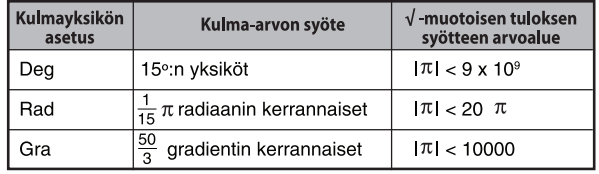

90° =  $\frac{\pi}{2}$  radiaania = 100 gradienttia....... **EX #22** 

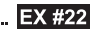

24

- Hyperboliset (sinh/cosh/tanh) ja käänteiset hyperboliset (sinh-1/cosh-1/tanh-1) funktiot
- Voit siirtyä hyperboliseen alivalikkoon painamalla näppäintä [hyp].

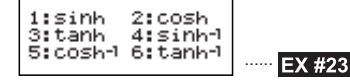

#### Permutaatio, kombinaatio, kertomat ja satunnaisluvun luominen

Permutaatio: 
$$
n^p = \frac{n!}{(n-r)!}
$$
  
Exempinatoric:  $n^p = \frac{n!}{(n-r)!}$ 

**Kombinaatio:** 
$$
nCr = \frac{m}{r!(n-r)!}
$$

**11** Kertoma : 
$$
x! = x(x-1)(x-2)...(2)(1) .......
$$
 **EX #2**

#### Satunnaisluvun luominen

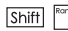

™ | : Luo satunnaisluvun väliltä 0.000–0.999. Tulos esitetään Matemaattinen tila murtolukumuodossa.

Alpha FRand

: Luo satunnaisluvun kahden määritetyn positiivisen kokonaisluvun väliltä. Syöte jaetaan merkillä "."

EX #25

\* Arvo on vain näyte, tulokset on erilainen joka kerta. **Alkulukujen faktorointi**

#### Pienin yhteinen jaettava ja suurin yhteinen jakaja

- LCM: Laskee (enintään) kolmen positiivisen kokonaisluvun joukosta pienimmän vhteisen jaettavan.
- GCD: Laskee (enintään) kolmen positiivisen kokonaisluvun ioukosta suurimman yhteisen jakajan. ...... **EX #26**

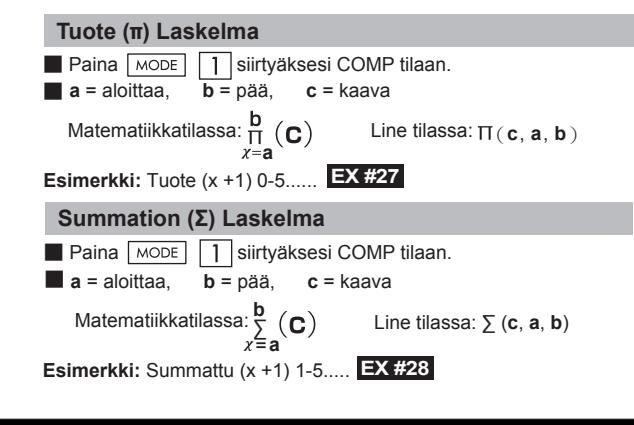

#### **Suurimman ja pienimmän arvon laskutoimitus**

**Paina**  $\overline{\text{MoDE}}$   $\overline{1}$  siirtyäksesi COMP tilaan.

■ Korkeintaan viisi arvoa voidaan laskea ....... **EX #29**

#### **Modulus Kun Division (Mod) Laskelma**

■ Paina <u>MODE</u> | 1 | siirtyäksesi COMP tilaan. ...... **EX #30** 

- 
- Jakaa korkeintaan 10-numeroisen positiivisen kokonaisluvun korkeintaan 3-numeroisiin tekijöihin.

Syötetty luku: 0 < X < 99999 99999 (X on kokonaisluku)

• Faktoroimaton jäännös näkyy näytöllä suluissa.

**Esimerkki:** 99999 99999 =  $3^2$  x 11 x 41 x 271 x (9091)

#### **EX #31**

#### **HUOMAA:**

195

- Paina  $\overline{\text{Shift}}$   $\overline{\text{F}^{\text{fact}}}$ ,  $\overline{\phantom{B}]}$ ,  $\overline{\text{ENG}}$  tai  $\overline{\text{F}^{\text{fact}}}$ -näppäintä poistuaksesi alkuluvun faktoroinnin tulosnäytöstä.
- Muuta kulman yksikköä koskeva asetus asetusvalikosta (Deg, Rad, Gra) tai näytä digitaaliasetus (Fix, Sci, Norm).
- Virheilmoitus [Math ERROR] näytetään, jos desimaaliarvo, murtoluku, negatiivinen laskusuorituksen tulos tai Pol, Rec, Q...R on näytöllä.

#### Osamäärä- ja jakojäännöslaskenta

- Osamäärä (Q) on jakolaskun tulos ja jakojäännös (r) on kokonaisluvuilla tehdyn jakolaskutoimituksen ylijäämä ei-jaollisilla luvuilla jaettaessa.
- Laskettu osamäärä (Q) ja jakojäännös (r) tallennetaan automaattisesti määrättäviin muistimuuttuiiin C ia D.
- Voit vierittää Matemaattinen tila laskutoimituksen pitkää tulosta painamalla näppäintä (diai Diai
- Lineaarinen tila osamäärä (Q) ja jakojäännös (r) näytetään kahdella rivillä.
- Vain osamäärää (Q) voidaan käyttää seuraavassa **laskutoimituksessa tai tallentaa muistimuuttuiiin.** ..... EX #32

#### Koordinaattien muuntaminen

Shift

- Polaaristen koordinaattien avulla voit laskea ja esittää θ:n alueella -180° < θ 180° (sama kuin radiaani ja gradientti)
- Voit vierittää Maths-tilassa (Matemaattinen tila) laskutoimituksen tulosta painamalla näppäintä « Itai »
- **Line-tilassa (Lineaarinen tila) (x,v)** tai (r,  $\theta$ ) näytetään kahdella rivillä.
- Muuntamisen jälkeen tulokset siirretään automaattisesti muistimuuttujiin X ja Y Voit näyttää tulokset painamalla

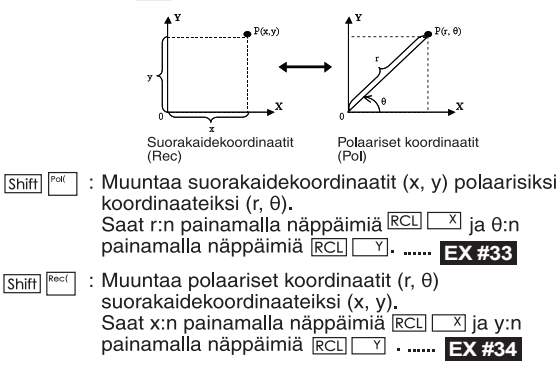

#### Absoluuttisen arvon laskenta

#### **EX #35**

#### **Tekninen esitysmuoto**

**EX #36**

#### Esitysmuodon vaihtaminen

- Matemaattinen tila voit muuntaa laskutoimituksen tuloksen muotoa painamalla näppäintä F-D seuraavasti: murtolukumuoto
	- $\leftrightarrow$  desimaalimuoto.  $\pi$ -muoto $\leftrightarrow$  desimaalimuoto.  $\sqrt{\ }$ -muoto  $\leftrightarrow$ desimaalimuoto.
- $\blacksquare$  Lineaarinen tila voit muuttaa laskutoimituksen tuloksen muotoa painamalla näppäintä F-D VAIN seuraavasti: murtolukumuoto + desimaalimuoto. Muut  $\pi$ - ja  $\sqrt{\ }$ laskutoimitukset esitetään vain **EX #37**

#### Kompleksilukulaskut

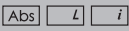

 $F \rightarrow D$ 

Kompleksiluvut voidaan ilmaista suorakulmamuodossa (z = a + bi) tai napamuodossa ( $r \angle \theta$ ). Tässä " a " on luvun reaaliosa, " bi " luvun imaginaariosa (i on imaginaarilukujen perusyksikkö eli -1n neliöjuuri,  $\sqrt{1}$ , " r " on itseisarvo ja "  $\theta$  " on kompleksiluvun argumentti eli napakulma. Imaninaariakseli ( i )

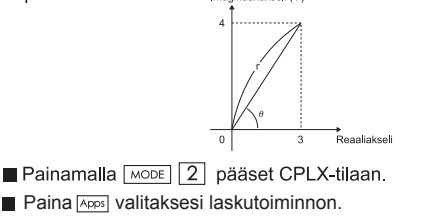

#### **Kompleksilukujen tyypin valinta**

Laskimessa on kuusi erityyppistä kompleksilukujen laskutoimintoa. Siirry Kompleksiluvun tyyppi –näytölle ja paina sitten valitsemaasi kompleksilukujen laskutoimintoa vastaavaa numeroa.

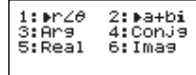

Tarkista käytössä oleva kulmayksikköasetus (Deg, Rad, Grad).

■ [i]-kuvake ilmaisee näyttötuloksen olevan luvun imaginaariosa:

 $\angle$  1 ilmaisee, että näytetty arvo on argumentti (napakulma)  $\theta$ .

Imaginaariluvut käyttävät toistomuistin kapasiteettia.

#### Suorakulmamuoto ja napamuoto -muunnokset

Painamalla Apps 1 voit muuntaa suorakulmamuotoisen kompleksiluvu napamuotoon, kun taas painamalla Apps 2 muunnat napamuotoisen kompleksiluvun suorakulmamuotoon. ...... EX #38

#### Itseisarvon ja argumentin (napakulman) laskeminen

Suorakulmamuotoisesta kompleksiluvusta voit laskea sitä vastaavan itseisarvon (r) tai argumentin eli napakulman ( $\theta$ ) [Abs] - tai [Apps] [3] **EX #39**

#### Kompleksiluvun konjugaatti eli liittoluku

Jos kompleksiluku on z = a + bi, tämän kompleksiluvun liittoluku on z = a - bi. ...... **EX #40** 

**Määritä kompleksiluvun reaaliluku ja imaginaariyksikkö**

#### **EX #41**

#### n-kantaiset laskut ja logiikkalaskut

- Painamalla MODE 4 pääset n-kantaiset desimaalisia (10-kantaisia), heksadesimaalisia (16-kantaisia), binaarisia (2-kantaisia), oktaalisia (8-kantaisia) tai loogisia laskuja varten.
- Jos haluat kantalukutilassa valita tietyn lukuiäriestelmän, paina vain <u>DEC</u> Desimaali [d], <u>FHEX</u> Heksadesimaali [H], <u>EBIN</u> Binaari [b] tai <sup>⊙⊂ा</sup> Oktaali [o].
- Apps näppäimen ansiosta voit suorittaa logiikkatehtäviä seuraavilla operaattoreilla: Looginen yhdistäminen [And/Ja] / [Or/Tai]. poissulkeva tai-operaattori [Xor], poissulkeva eikä-operaattori [Xnor], argumentin komplementti [Not] ja negaatio [Neg].
- Jos binääri- tai oktaalilaskun tulos on yli 8-numeroinen, näytöllä näkyvä **KBIK** ilmoittaa tuloksen jatkuvan seuraavalla näytöllä. Paina –näppäintä siirtyäksesi tulosnäytöstä seuraavaan.
- Kaikkia tieteellisiä laskutoimintoia ei voi käyttää, eikä svöttöarvossa myöskään voi olla desimaaleia eikä eksponenttia.

**EX #43 EX #42**

Looginen operaatio ...... **EX #44** 

#### **Tilastolaskenta**

- Voit siirtyä Statistical Calculation (Tilastolaskenta) -tilaan painamalla näppäimiä MODE 3. STAT-ilmaisin syttyy.
- Voit valita laskentatyypin painamalla näppäimiä  $\sqrt{\frac{Apps}{n}}$ (Type).

#### **Tilastotyypin valinta**

Tilastolaskentatyyppejä on kahdeksan. Voit valita tilastolaskentatyypin Tilastotyypin valinta -ruudulta painamalla numeroa.

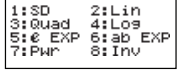

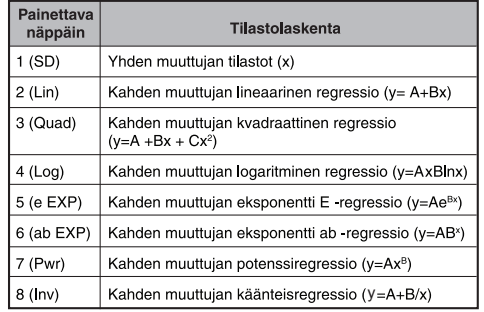

#### Tilastotietojen syöttö

Kun laskentatyyppi on vahvistettu yllä Tilastotyypin valinta -ruudulla tai painamalla STAT-tilassa näppäimiä Apps 2 (Data), näkyviin ilmestyy seuraava Tilastotietojen syöttö -ruutu.

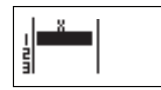

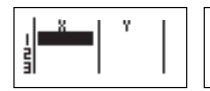

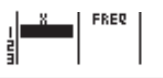

Yhden muuttujan tilastolaskenta

Kahden muuttujan tilastolaskenta

Yhden muuttujan tilastolaskenfa "FREQ ON"

- Kun laskimen asetusvalikossa on otettu käyttöön tietojen frekvenssi (FREQ). FREQ-sarake lisätään vilä olevaan ruutuun.
- $\bullet$ Seuraavassa on esitetty enimmäismäärä rivejä, jota tietojen svötössä voidaan käyttää.

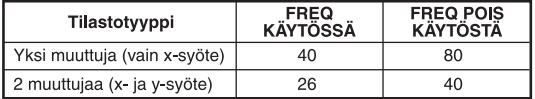

- Tilastotietojen svöttö -ruudulla svötelauseke ja esitettävä tulos ovat Lineaarinen tila (sama kuin Comp-tila, jossa käytetään Lineaarinen tila).
- Voit tallentaa arvon tietoien svöttämisen jälkeen tilastorekistereihin ja esittää (enintään kuusinumeroisen) arvon solussa painamalla näppäintä  $\boxed{=}$ . Voit siirtää kursoria solusta toiseen painamalla kursorinäppäintä.

#### Tilastolaskennan näytetietojen muokkaaminen

#### Tietojen korvaaminen solussa

- (1) Vie kursori Tilastotietojen svöttö -ruudulla soluun, jota haluat muokata.
- (2) Syötä uusi tietoarvo tai lauseke ja paina näppäintä  $|=$

#### Rivin poistaminen

- (1) Vie kursori Tilastotietojen syöttö -ruudulla riville, jonka haluat poistaa.
- (2) Paina näppäintä pEL

#### Rivin lisääminen

- (1) Vie kursori Tilastotietojen syöttö -ruudulla riville, joka on lisättävän rivin alapuolella.
- (2) Paina näppäimiä APPS 3 (Edit)
- (3) Paina näppäintä  $\boxed{1}$  (lns)

#### ■ Kaikkien STAT-tietosyötteiden poistaminen

(1) Paina näppäimiä Apps 3 (Edit)

 $(2)$  Paina näppäintä  $\boxed{2}$  (Del-A)

#### Tilastolaskentaruutu

- Voit siirtyä Tilastolaskenta -ruutuun painamalla STAT-tietojen syöttämisen jälkeen näppäintä cA
- Voit laskea tilastollisen tuloksen Tilasto -valikon avulla. (S-SUM, S-VAR, S-PTS, Reg).

#### **Tilastovalikko**

Saat Tilastovalikko -ruudun näkyviin painamalla Tilastotietojen syöttö- tai Tilastolaskenta -ruudulla näppäintä Apps

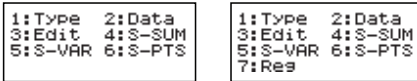

Yhden muuttujan tilastolaskenta

Kahden muuttujan tilastolaskenta

2:Data  $4:5-5$ UM

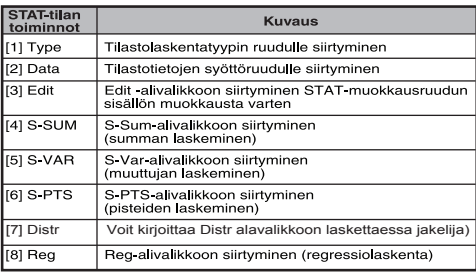

Tilastollisen laskennan tuloksena [4] S-SUM, [5] S-VAR, [6] S-PTS, [7] Rea

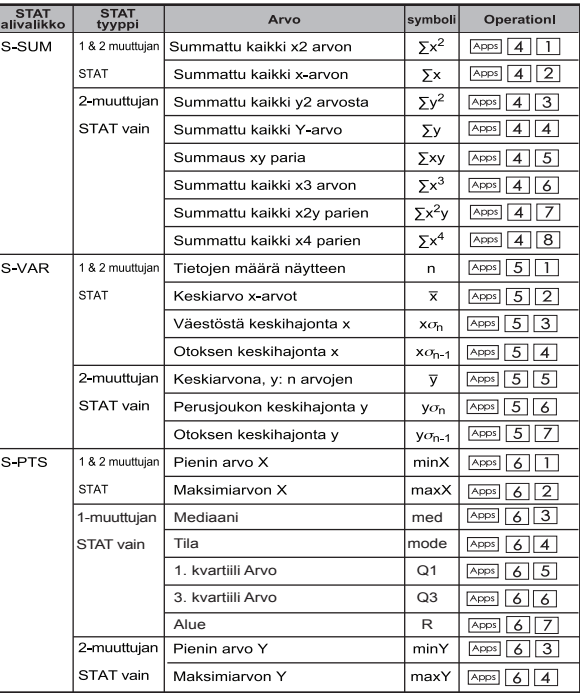

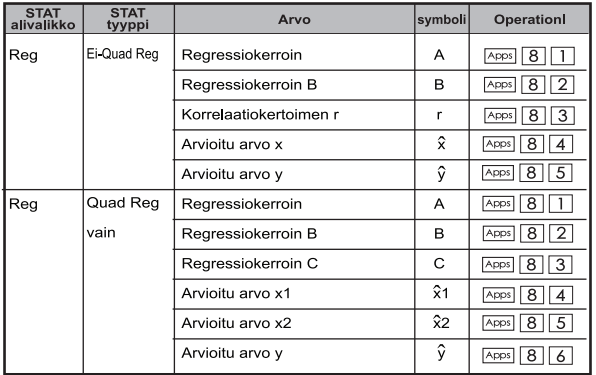

#### Statistiskt beräkning

#### SD-tvp av statistiskt beräkning:

Tietojen  $\sum x^2$ ,  $\sum x$ , n, x, x  $\sigma_n$ , x  $\sigma_{n-1}$ , minX- ja maxX-arvojen laskenta: 75, 85, 90, 77 ja 79 SD-tilassa **...... EX #45** 

#### Kvadraattisen regressiotyypin tilastolaskenta:

ABC-yhtiö tutki mainoskustannusten tehokkuutta koodattuina yksikköinä, ja saatiin seuraavat tiedot:

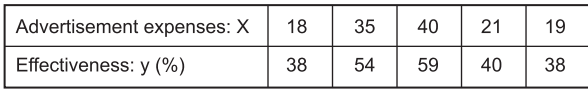

Arvioi tehokkuutta (arvioi y:n arvo) regression avulla, jos ilmoituskustannukset ovat x=30, ja arvioi ilmoituskustannusten **EX #46 EX #47**

#### Jakaumalaskut

■ Kun otostiedot on syötetty joko tilasto (SD)- tai regressio (REG)-tilassa, voit suorittaa normaalijakauma- tai todennäköisyysjakaumalaskun, kuten P(t), Q(t) tai R(t), jossa t on todennäköisvyskokeen muuttuja.

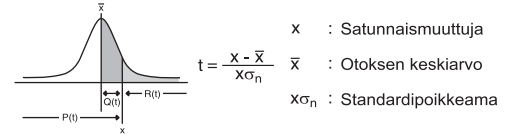

Painamalla  $\sqrt{\text{Apos}}$  7 seuraava valintanäyttö tulee näkyviin.

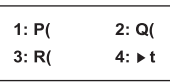

Valitse haluamasi laskut painamalla  $\boxed{1}$ ,  $\boxed{2}$ ,  $\boxed{3}$  tai  $\boxed{4}$ .

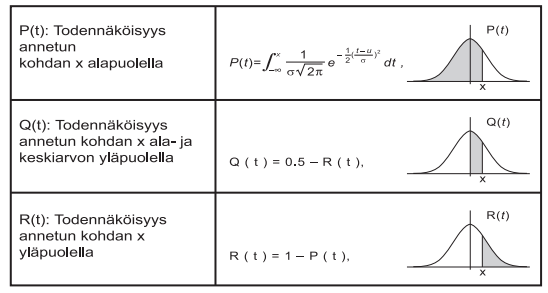

Esimerkki: Laske seuraavan otoksen tiedoille todennäköisyysiakauma

#### Yhtälölaskut

Painamalla MODE 5 pääset vhtälötilaan, jolloin näyttöön tulevat seuraavat valintavaihtoehdot:

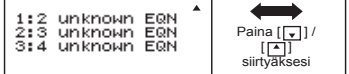

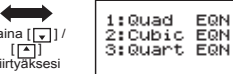

EQN

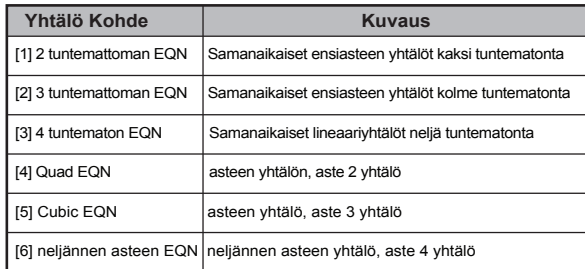

#### Lineaariset yhtälöryhmät

Kahden tuntemattoman lineaarivhtälörvhmä:

 $a_1x + b_1y = c_1$  $a_2x + b_2y = c_2$ 

Kolmen tuntemattoman lineaariyhtälöryhmä:

 $a_1x + b_1y + c_1z = d_1$  $a_2x + b_2y + c_2z = d_2$  $a_3x + b_3y + c_3z = d_3$ 

Nelja tuntemattoman lineaariyhtälöryhmä:

$$
a_1w + b_1x + c_1y + d_1z = e_1
$$
  
\n
$$
a_2w + b_2x + c_2y + d_2z = e_2
$$
  
\n
$$
a_3w + b_3x + c_3y + d_3z = e_3
$$
  
\n
$$
a_4w + b_4x + c_4y + d_4z = e_4
$$

#### **Neliö-, kuutio-ja Quart yhtälöt**

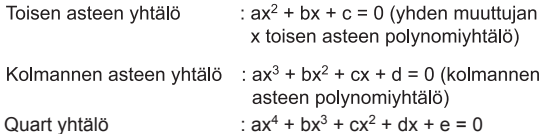

**Esimerkki:** Ratkaise kolmannen asteen vhtälö  $5x^3 + 2x^2 - 2x + 1 = 0$ **EX #49**

Neljä neliö, kuutio-tai quart yhtälöt, muuttujan nimi alkaa "X1"

#### **SOLV-ratkaisutoiminto**

■ Ratkaise funktiot käyttävät Newtonin menetelmällä saadaan likimääräinen ratkaisu yhtälöt.

**Huom:** SOLVE toimintoa voidaan käyttää COMP tilassa.

- Seuraavassa kuvataan erilaisia yhtälöitä, joiden ratkaisut voidaan saada käyttämällä SOLVE-toiminto.
- **Yhtälöt jotka sisältävät muuttuja X,** SOLVE-toiminnon ratkaisee X, esimerkiksi,  $X^2 + 2X - 2$ ,  $X = Y + 3$ ,  $X - 5 = A + B$ ,  $X = \tan(C)$ .
	- Muuttuja X on ratkaistava olisi arviolta vasemmalla puolella yhtälö.

Esimerkiksi yhtälö kirjoitetaan  $X^2$  + 5X = 24 tai

$$
X^2 + 5X - 24 = 0
$$
 tai  $X^2 + 5X - 24$ 

- $X^{2} + 5X 24 = 0$  tai  $X^{2} + 5X 24$ <br>• Ilmaisu kuten  $X^{2} + 5X 24$  kohdellaan kuten  $X^{2} + 5X 24 = 0$ , ei tarvitse syöttää "= 0".
- **Yhtälöt tulo käyttää seuraavaa syntaksia: {equation}, {ratkaisu muuttuja}**

Yleensä yhtälö ratkaistaan X, ellei toisin mainita. Esimerkiksi ratkaista y yhtälö kirjoitetaan, **Y = X + 5, Y**

#### **Tärkeä varotoimi käytettäessä "Solve"-toiminto:**

- Seuraavat toiminnot  $\int_{\partial X} \frac{d}{dx}$ , Σ, Π, Pol, Rec, Q ... r, Rand, i-Rand tai Seuraavat toimininot 1, ax, 2, 11, Pol, Rec, Q ... 1, Rand,<br>monilauseinen ei saa syöttää yhtälön SOLVE toiminto.
- Koska SOLVE-toiminto käyttää Newtonin menetelmä saada ratkaisua, vaikka on olemassa useita ratkaisuja, vain yksi niistä on esitetty ratkaisu.
- SOLVE-toiminto ei ehkä saada ratkaisu, koska ennalta alkuarvo liuoksen muuttuja. Jos näin tapahtuu, yritä muuttaa alkuarvo liuoksen muuttuja.
- SOLVE-toiminto ei ehkä pysty löytämään oikean ratkaisun, vaikka liuosta (s) on olemassa.
- Jos yhtälö sisältää tulo toiminnot sisältävät avoin sulkumerkki, älä jätä loppusulkeen.
- Se näyttää "Variable ERROR", kun lauseke ei sisällä muuttuja, jonka haluat ratkaista.
- Newtonin menetelmä saattaa olla ongelmia ratkaista seuraavan tyyppisiä toimintoja, esimerkiksi y = e<sup>x</sup>, y =  $\frac{1}{x}$ , y = sin(x), y =  $\sqrt{x}$ , etc.
- Jos yhtälössä kestää kauan ratkaista, laskin näyttää "käsittely"-näyttö, voit peruuttaa käsittelyä SOLVE toiminta painamalla  $\overline{c_A}$ -näppäintä.

**Esimerkiksi:** Ratkaista X= $\frac{1}{3}\pi$  B<sup>2</sup>C (kun B=5; C=20) ...... **EX #50** 

• Tarkkuus Ratkaisu esittää tuloksen, kun saatu liuos on määritetty liuokseen muuttuja. Tarkkuutta saatu liuos on suurempi, jos tämä arvo on lähempänä nollaa.

#### **Jatka Screen**

• SOLVE suorittaa lähentyminen ennalta useita kertoja. Jos se ei löydä ratkaisua, se näyttää vahvistuksen, että näkyy "Continue: [=]", jossa kysytään, haluatko jatkaa. Paina  $\boxed{=}$  jatkaaksesi tai  $\boxed{\circ}$ peruuttaa SOLVE toimenpide.

#### **CALC-toiminto**

- CALC-toiminto on muistialue, iossa on enintään 79 askelta yksittäisen laskulausekkeen tallentamiseen. Lauseke voidaan hakea muistista ja laskut suorittaa useita kertoja eri arvoilla.
- Kun olet syöttänyt laskulausekkeen ja painanut CALC, laskin pyytää syöttömuuttuiillesi aiankohtaista arvoa.
- Muista, että CALC-toimintoa voidaan käyttää vain COMP- tai CPI X-tilassa

**Esimerkki:** Kun yhtälö on  $Y = 5x^2 - 2x + 1$ , laske Y:n arvo,

- **EX #51**
- CALC Tallennettu lauseke poistuu muistista, jos aloitat uuden laskun, vaihdat toiseen tilaan tai katkaiset laskimesta virran.

#### **Derivointi**

- Differentiaalilaskutoimitukset voidaan käyttää COMP tilassa.
- Voit tehdä differentiaalilaskutoimitusten, sinun täytyy syöttää lausekkeen muodossa:

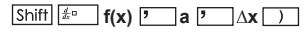

- f(x) : Funktio X (kaikki ei-X muuttujia käsitellään vakioina.)
- a : Differential kohta.
- ∆x : Toleranssi (laskelma tarkkuudella); Linelle tilassa
- Laskin suorittaa ero laskelmat lähentämällä johdannainen perustuu keskittyvää eron lähentämisestä.

#### **Esimerkki:** Derivaatan määrittäminen pisteessä x = 10, ∆x = 10-8,

**EX #52** että funktio f (x) = sin (3x + 30) .....

- ! Voit jättää ∆x on ero ilmaisun ja laskin automaattisesti korvaa arvo ∆x.
- ! Mitä pienempi syötetty arvo ∆x on, sitä pidempi laskenta-aika on enemmän tarkkoja tuloksia, mitä suurempi syötetty arvo ∆x on, sitä lyhyempi on laskenta-aika on verrattain epätarkempia tuloksia.
- ! Epätarkkoja tuloksia, ja virheet voivat johtua seuraavista:
- epäjatkuvuuskohdat x arvot
- Extreme muutokset x arvon
- Sisällyttäminen paikallisen maksimin ja paikallisen minimin sisällyttäminen x-arvot.
- sisällyttäminen käännepiste x arvot
- sisällyttäminen pisteiden x: n arvojen
- differentiaalilaskutoimitusten tulokset lähestyy nollaa
- ! Kun suoritetaan ero laskutoimituksia trigonometriset funktiot, valitse radiaani (rad) kulmayksikkömoodi.
- ! Logab, i ~ Rand(, Rec(, Pol(, ∫(, d/dx(, Σ(, Π(, Max( ja Min( toiminnot eivät voi liittyä ero laskelmissa.
- ! Voit peruuttaa käsittelyn differentiaalilaskutoimitusten painamalla -näppäintä.

#### **Integrointi**

- Integraalilaskut voidaan käyttää COMP tilassa.
- Voit tehdä integraatio laskelma sinun tulee syöttää seuraavat seikat:

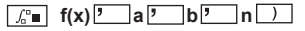

- f(x) : Funktio X (kaikki ei-X muuttujia käsitellään vakioina.)
- a, b : Integrointi eri määrätty integraali.
- n : Suvaitsevaisuus, sillä line tilassa vain
- Integrointi laskenta perustuu Gaussin-kronrod menetelmällä.
- Sisäinen integraatio laskelmat voi viedä huomattavan kauan. Joillekin tapauksissa, vaikka paljon aikaa kuluu suorittaa laskutoimituksen laskentatulokset voidaan virheellinen. Erityisesti silloin, kun merkitsevää numeroa ovat pienempiä kuin 1, saattaa ilmetä virhe.

**Esimerkki:** Suorita integraatio laskelma, jossa n = 4.

$$
\int_2^3 (5x^4 + 3x^2 + 2x + 1) dx
$$
 ......

- ! Voit jättää N Integration ilmaisun ja laskin automaattisesti korvaa arvo n.
- ! Mitä pienempi syötetty arvo n on, sitä pidempi laskenta-aika on enemmän tarkkoja tuloksia, sitä suurempi on merkitty arvo n on, sitä lyhyempi on laskenta-aika on verrattain epätarkempia tuloksia.
- ! Kun suoritetaan integrointi laskutoimituksia trigonometriset funktiot, valitse radiaani (rad) kulmayksikkömoodi.
- ! Logab, i ~ Rand(, Rec(, Pol(, ∫(, d/dx(, Σ(, Π(, Max( ja Min( toiminnot eivät voi liittyä integraation laskelmissa.
- ! "Time Out" virhe tapahtuu, kun integraatio laskenta päättyy ilman päättyneen ehto täytetään.
- ! Voit peruuttaa käsittely integraation laskenta painamalla  $\sqrt{a}$ -näppäintä.

#### Matriisilaskut

- Ennen kuin aloitat matriisilaskut, joudut luomaan ainakin yhden ja enintään kolme matriisia (jotka nimetään tunnuskiriaimilla A. B ja C). Matriisin suurin sallittu koko on 4x4.
- Matriisilaskuien tulokset tallennetaan automaattisesti г MatAns-muistiin. Voit käyttää MatAns-muistia kaikille seuraaville matriisilaskuille

#### **Matriisin luominen**

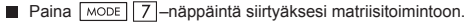

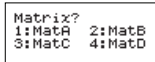

Paina <sup>CA</sup> Apps –näppäintä käyttääksesi MATX-sovellusta. Paina  $\sqrt{4}$ –näppäimiä siirtyäksesi seuraavalle/edelliselle sivulle.

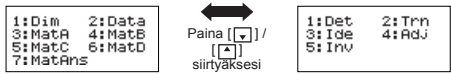

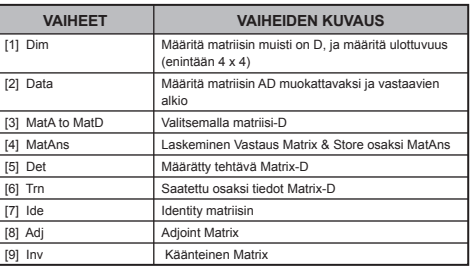

Paina  $\boxed{\circ}$  poistuaksesi matriisin luomisessa näyttöön.

#### **Matriisin tietojen muokkaaminen**

- Paina  $\boxed{CA}$   $\boxed{Apps}$   $\boxed{2}$  (Data), valitse sitten matriisi A, B, C tai D muokattavaksi, jolloin näytölle ilmestyy valintaasi vastaava matriisielementti.
- Syötä uusi arvo ja paina  $\equiv$  -näppäintä hyväksyäksesi muutoksen.
- $\blacksquare$  Paina  $\lceil_{\text{CA}}\rceil$  –näppäintä poistuaksesi matriisin muokkaus -näytöltä.

#### Matriisien yhteen-, vähennys- ja kertolasku

**Esimerkki:** MatA =  $\begin{pmatrix} 1 & 2 & 3 \\ 4 & 5 & 6 \\ 7 & 8 & 9 \end{pmatrix}$ , MatB =  $\begin{pmatrix} 9 & 8 & 7 \\ 6 & 5 & 4 \\ 3 & 2 & 1 \end{pmatrix}$ , MatA x MatB=?<br> **EX #54**<br>
Yhteenlaskettavien, vähennettävien ja kerrottavien matriisien

on oltava samankokoisia. Jos vrität laskea vhteen, vähentä ä toisistaan tai kertoa matriiseia, joiden mitat ovat erilaiset. saat virheilmoituksen. Et esimerkiksi voi lisätä etkä vähentää 2 x 3 matriisia 2 x 2 matriisista

#### ■ Matriisin skalaaritulon laskeminen

Matriisin jokainen alkio kerrotaan yhdellä ja samalla arvolla, jolloin saadaan samankokoinen matriisi.

Saladaari sariilarikokoirieri maansi.<br>**Esimerkki:** Moninkertainen matriisi C =  $\begin{bmatrix} 3 & -2 \\ -1 & 5 \end{bmatrix}$  2:lla <Tulos:  $\begin{bmatrix} 6 & -4 \\ -2 & 10 \end{bmatrix}$  >

Matriisin determinantin hakeminen

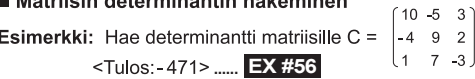

- ! Jos vrität hakea determinanttia muulle kuin neliömatriisille. saat virheilmoituksen
- Matriisin transponointi **Esimerkki:** Transponoi matriisi B =  $\begin{vmatrix} 6 & 2 \\ 6 & 2 \end{vmatrix}$  < Tulos:  $\begin{bmatrix} 9 & 6 & 8 \\ 5 & 2 & 4 \end{bmatrix}$  >

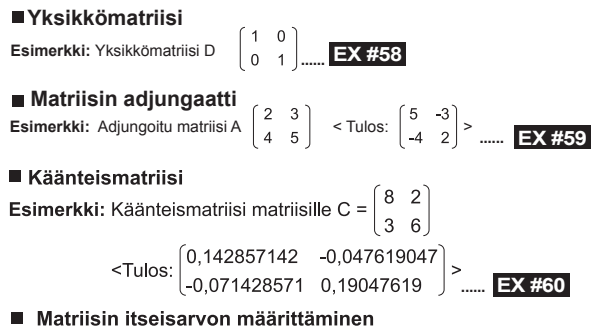

Esimerkki: Edellisen esimerkin käänteismatriisin C itseisarvon määrittäminen ...... **EX #61** 

#### Vektorilaskut

- Ennen kuin aloitat vektorilaskut, joudut luomaan ainakin yhden ja enintään kolme vektoria (jotka nimetään tunnuskiriaimilla A. B ja C).
- Vektorilaskuien tulokset tallennetaan automaattisesti VctAns-muistiin. Voit käyttää VctAns-muistia kaikilla seuraavilla vektorilaskuilla.

#### **Vektorin luominen**

 $\Box$  Paina  $\boxed{\text{mod }8}$  –näppäintä siirtyäksesi vektoritoimintoon.

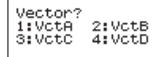

Paina  $\overline{c_A}$  Apps –näppäintä käyttääksesi vektorityökalua;

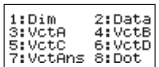

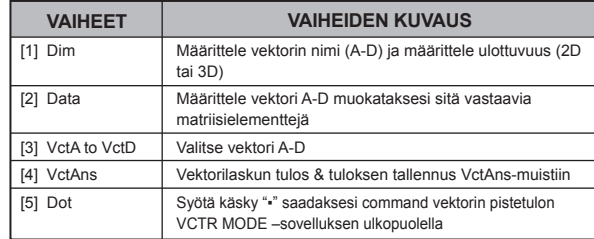

 $\blacksquare$  Paina  $\boxed{\circ}$  –näppäintä poistuaksesi matriisin luominen -näytöltä.

#### **Vektorielementtien muokkaus**

- Paina  $\overline{A}$   $\overline{A}$   $\overline{P}$  (data), ja valitse sitten matriisi A, B, C tai D muokattavaksi, jolloin näytölle ilmestyy valintaasi vastaava vektorielementti.
- Syötä uusi arvo ja paina  $\equiv$  -näppäintä vahvistaaksesi muutoksen.
- $\blacksquare$  Paina  $\lceil c_A \rceil$  –näppäintä poistuaksesi vektorin muokkaus -näytöltä.

#### Vektorien vhteen- ja vähennyslasku г

**Esimerkki:** Vektori A = (9.5), vektori B = (7.3), vektori A - vektori B =?

#### **EX #62**

Jos vrität laskea yhteen tai vähentää toisistaan vektoreita, joilla on eri määrä ulottuvuuksia, saat virheilmoituksen. Esimerkiksi vektoria A (a,b,c) ei voi lisätä eikä vähentää vektorista B (d,e).

#### ■ Vektorin skalaaritulon laskeminen

Vektorin jokainen alkio kerrotaan yhdellä ja samalla arvolla, jolloin saadaan samankokoinen vektori.

 $s \times VctA(a,b) = VctB(axs, bxs)$ 

**Esimerkki:** Kerro vektori C = (4.5.-6) tekijällä 5 ...... **EX #63** 

#### ■ Kahden vektorin pistetulon laskeminen

Esimerkki: Laske vektorien A ja B keskinäinen pistetulo.

Vektori A =  $(4.5, -6)$  ja vektori B =  $(-7.8, 9)$ , ...... **EX #64** 

#### T. Kahden vektorin ristitulon laskeminen

Esimerkki: Laske vektorien A ja B keskinäinen ristitulo.

Vektori A =  $(4,5,-6)$  ja vektori B =  $(-7,8,9)$ , ...... **EX #65** 

! Jos yrität laskea kahden sellaisen vektorin piste- tai ristitulon, joilla on eri määrä ulottuvuuksia, saat virheilmoituksen.

#### Vektorin itseisarvon määrittäminen п

Esimerkki: Vektorin C itseisarvon määrittäminen.

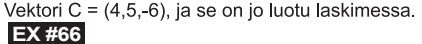

Esimerkki: Määrittä vektorien A=(-1, -2, 0) ja B=(1, 0, -1) välinen kulma (kulman vksikkö: Deg. aste) sekä A:ta ja B:tä vastaan kohtisuora vektori, jonka pituus on 1.

$$
\cos \theta = \frac{(A \cdot B)}{|A||B|}, \text{ kun taas } \theta = \cos^{-1} \frac{(A \cdot B)}{|A||B|}
$$

A:ta ja B:tä vastaan kohtisuora vektori, jonka pituus on 1=  $\frac{A \times B}{|A \times B|}$ 

Tulos:  $\frac{VctA \times VctB}{|VctA \times VctB|}$  = (0,666666666, -0,333333333, 0,6666666666) ...... **EX #67** 

#### **Eriarvoisuus laskelmat**

 $\Box$  Paina  $\Box$ <sup>MODE</sup>  $\Box$   $\Box$   $\Box$  (INEQ) pääsevät eriarvoisuus tilaan. painaa ,  $\boxed{2}$  Tai $\boxed{3}$  valitaksesi eriarvoisuutta tyyppi.

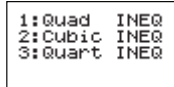

 $\blacksquare$  Valitse valikosta painamalla  $\lceil 1 \rceil$ ,  $\lceil 2 \rceil$ ,  $\lceil 3 \rceil$  tai  $\lceil 4 \rceil$  valitaksesi eriarvoisuuden symboli tyyppi ja suunta.

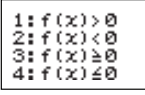

Käytä Kerroin Editor, joka näyttää syöttää kertoimien arvoja. Ratkaista x2 +2 x -3 <0, esimerkiksi syöttää kertoimet = 1, b = 2, c = -3, painamalla  $1 = 2 = \sqrt{(-)} 3 =$ 

**Esimerkiksi:** x2 + 2x -3 ≥ 0 ...... **EX #68**

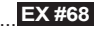

Seuraavat toiminnot eivät tue Kerroin Editor:  $\boxed{M+}$ , Shift  $\boxed{M+}$ kertoimella Editor

Voit CA palauttaa kerroin Editor, kun ratkaisut näkyvät.

Arvoja ei voi muuttaa konesymbolikielelle ratkaisuun näytöllä.

#### **Special Solution Display**

■ "All" tulee liuos näytön, kun liuos eriarvoisuus on kaikki numerot.

 **Esimerkiksi:** x2 ≥ 0 ...... **EX #69**

"Ei-ratkaisu" ilmestyy ratkaisuun ruudussa kun ole ratkaisua eriarvoisuutta (esim. x2 <0)

 **Esimerkiksi:** x2 + 3 ≤ 0 ...... **EX #70**

#### **Ratio laskeminen**

**Paina**  $\overline{MODE}$   $\overline{2}$  (suhde) tulee RATIO tilaan. painaa 1 tai  $\boxed{2}$  valitaksesi suhde.

1:a:h=X:d  $2:AB=CLX$ 

- On kerroin editori, sisääntulo enintään 10 merkkiä kutakin vaaditut arvot (a, b, c, d).
	- Ratkaisemiseksi 03:08 = X: 12 X, esimerkiksi painamalla  $\boxed{1}$ vaiheessa 1, ja sen jälkeen syötetään seuraavaa-kertoimet (= 3,

 $b = 8$ ,  $d = 12$ ):  $3 \equiv 8 \equiv 12 \equiv$ .

**Esimerkki: Lasketaan suhde 2: 3 = 5: X ...... EX #71**

- Seuraavat toiminnot eivät tue Kerroin Editor:  $[M+]$ , Shift  $[M+]$   $[M-]$ . kertoimella Editor.
- [Math ERROR] tapahtuu, jos laskelma tehdään taas 0 kirjoitetaan kerroin.

# **Funktiotaulukkolaskenta**

- Voit luoda x:n ja f(x):n funktiotaulukon syöttämällä  $f(x)$ -funktion.
- Table Numero -taulukon luominen vaiheittain
	- 1. Siirry TABLE tilaan
		- · Voit siirtyä Taulukkofunktio -laskentaan painamalla näppäintä MODE 6
- 2. Funktioiden syöttö -ruutu
	- · Voit luoda funktiotaulukon tuloksen svöttämällä funktion.
	- · Kaikki muut muuttujat (A. B. C. D. Y) ja erillinen muisti (M) toimivat arvona.
	- , S,  $\frac{d}{dx}$ Funktioiden svöttö -ruudulla.
	- · Funktiotaulukko -laskennassa X-muuttuja muuttuu.
- 3. Svötä aloitus lopetus ja askelarvot
	- Svötä arvo. Voit antaa vahvistukset seuraavilla ruuduilla painamalla näppäintä  $\equiv$
	- · Syötelauseke ja esitettävä tulos ovat seuraavilla ruuduilla Lineaarinen tila
	- Funktiotaulukon luomiseen voidaan käyttää enintään 30 x-arvoa. Näytöllä näkyy "Insufficient MEM/MUISTI ei riitä" -viesti, jos svötettvien aloitus-, lopetus- ja askelarvojen yhdistelmässä on yli 30 x-arvoa.

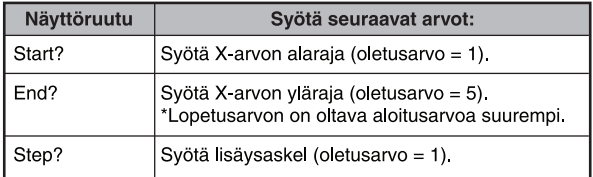

E Funktiotaulukon tulos -ruudulla ei voi muokata sen sisältöä Voit palata Funktioiden syöttö -ruudulle painamalla näppäintä [CA].

**Esimerkki:**  $f(x) = x^3 + 3x^2 - 2x$  tuottaa funktion taulukko alue <sub>1 ≤ x ≤</sub> <sub>5</sub> , joka suurenee 1: n askelin ..... **EX #72** 

#### **Priston Vaihtaminen**

Jos näyttö on himmeä tai näytöllä näkyy seuraava viesti. katkaise laskimen virta ja vaihda litiumparisto välittömästi.

LOW BATTERY

Vaihda litiumparisto seuraavasti:

- 1. Katkaise laskimen virta painamalla näppäintä Shiffl<sup>orr</sup>
- 2 Irrota akku liu'uttamalla suuntaan nuolen.
- 
- 3. Irrota ruuvi, tiukasti kiinni kansi paikalleen.<br>4. Irrota vanha paristo esimerkiksi kuulakärkikynällä.
- 5. Aseta uusi paristo paristotilaan pluspuoli "+" ylöspäin.<br>6. Voit käynnistää laskimen asettamalla paristotilan kannen
- paikalleen, kiinnittämällä ruuvin ja painamalla näppäimiä

 $\sqrt{\text{Shift}}$  3 =  $\sqrt{\text{CA}}$  $\overline{on}$ .

- Varoitus: Käytä vain alkuperäisen kaltaista paristoa. Vääräntyyppinen paristo voi räjähtää. Hävitä käytetty paristo paikallisten säädösten mukaisesti.
- Sähkömagneettiset häiriöt tai sähköstaattinen purkaus voivat aiheuttaa näytön toimintahäiriöitä, pyyhkiä muistin sisällön tai muuttaa muistin sisältöä. Jos näin käy, käynnistä laskin uudelleen painamalla näppäimiä  $\overline{\circ}$  $\sqrt{\text{Shift}}$

#### **Ohjeita ja Varoituksia**

- Tässä laskimessa on käytetty hienomekaanisia komponentteja, kuten LSI-piirejä. Laskinta ei tule käyttää olosuhteissa, joissa lämpötila vaihtelee nopeasti, erittäin kosteissa tai pölvisissä tiloissa tai suorassa auringonpaisteessa.
- LCD-näyttöpaneeli on lasia. Sitä ei saa painaa.
- Älä puhdista laitetta märällä kankaalla tai herkästi syttyvällä nesteellä, kuten tinnerillä. Käytä puhdistukseen vain pehmeää, kuivaa kangasta.
- Älä pura tätä laitetta. Jos laskin ei toimi oikein, toimita laite takuutodistuksen kanssa lähimmälle Canonin edustajalle.
- Älä hävitä laskinta esimerkiksi polttamalla. Se voi olla vaarallista tervevdelle. Hävitä laite paikallisien säädöksien mukaisesti
- Vaihda paristo kahden vuoden välein, vaikka laitetta ei käytettäisi usein

#### Paristoon liittyviä varoituksia

- Pidä paristo poissa lasten ulottuvilta. Jos paristo on nielty. ota heti vhtevs lääkäriin.
- Pariston väärinkäyttö voi aiheuttaa vuodon tai räjähdyksen ja aineellisia vaurioita tai loukkaantumisen.
- Älä lataa tai pura paristoa. Se voi mennä oikosulkuun.
- Paristoa ei saa kuumentaa eikä hävittää polttamalla.
- Älä jätä tyhientynyttä paristoa laskimeen. Se voi vuotaa ja vaurioittaa laitetta
- Jos laskimen käyttöä jatketaan, kun pariston varaus on alhainen. laskin ei ehkä toimi oikein ja muistiin tallennetut tiedot voidaan menettää. Säilytä tärkeät tiedot aina kiriallisessa muodossa. Vaihda paristo ensi tilassa, jos sen varaus on alhainen

#### **Tekniset Tiedot**

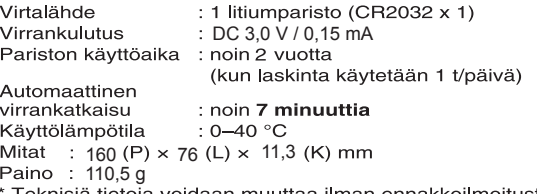

Teknisiä tietoja voidaan muuttaa ilman ennakkoilmoitusta.